# PARENT CONNECT

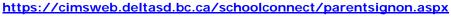

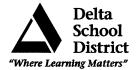

#### **Authority and Passwords**

Access to **Parent Connect** is easy. Once on the Internet, parents type in the Parent Connect address:

https://cimsweb.deltasd.bc.ca/schoolconnect/parentsignon.aspx

Initially, your user name and password have been predetermined.

The <u>User Name</u> will be your child's **P**ersonal Education Number (**PEN**): a 9-digit number assigned by the Ministry of Education and can be located on the student's report card.

The **<u>Password</u>** is a predetermined scrambled password that will be sent to you from the school under separate cover.

The **Postal Code** is the postal code of the parent/guardian signing in (each parent/guardian living at a different address will have their own account). Once you have signed in successfully

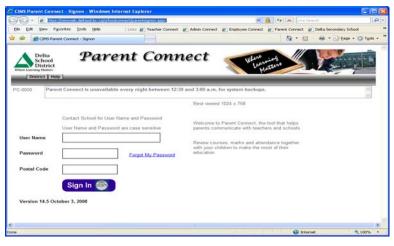

Once you have signed on successfully, it is strongly recommended that you change your password to something more meaningful and known only to you.

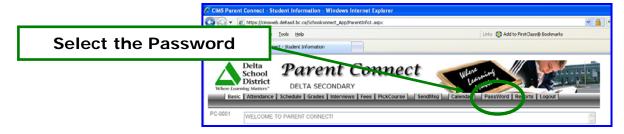

In order to make the first password change, the system will ask you a couple of basic questions. This way, if you ever forget your password, you will be able to change it without contacting the school.

To change your password:

- Type in the existing password or indicate you forgot your password
- Indicate your identity items
- Input your new password, ensuring to follow the password rules at the top of that screen

**Please note:** "characters" imply the use of letters A-Z; special characters are symbols such as \* & / - : + (do not use)

| https://cimsweb.deltasd.bc.ca/schoolconnect/ParentPassWord.aspx?id=ParentInfo1.aspx                                                                                                    | × 4        |
|----------------------------------------------------------------------------------------------------|------------|
| Change Password                                                                                                    |            |
| <ul> <li>Minimum 5 characters - Maximum 10 characters</li> <li>Must start with a character and have a minimum of 1 number</li> <li>No spaces or special characters allowed</li> <li>UpperLower case sensitive</li> </ul> |            |
| 1. Type in OLD Password                                                                                                    |            |
| 2. Type in NEW Password                                                                                                    |            |
| 3. Confirm/Re-Type in NEW Password                                                                                                    |            |
| 4. Hit "Save" and wait for message to confirm password change before closing this "Hints" required if password is forgotten Favorite color:                                                                              | window     |
| Maiden Name:                                                                                                    |            |
| Save                                                                                                    |            |
| Done 😌 Internet                                                                                                    | 🔍 100% 🔻 🚲 |

|                                                       |                                              | Attendance                                                                    | Grades                     | SendM      | sg Calendar Pass                  | Word Rep                                                  | iorts Log | out                                                                              | _                                      | _      |        | _                           | 1          |
|-------------------------------------------------------|----------------------------------------------|-------------------------------------------------------------------------------|----------------------------|------------|-----------------------------------|-----------------------------------------------------------|-----------|----------------------------------------------------------------------------------|----------------------------------------|--------|--------|-----------------------------|------------|
| C-000                                                 | 1                                            |                                                                               |                            |            |                                   |                                                           | Grade     | 1                                                                                | 07 Class                               | 07     | ~      | Last Signon<br>Signon Count | 10/15/20   |
| Studen                                                | 0.000                                        |                                                                               |                            |            |                                   | ~                                                         | HomeRoo   | -                                                                                | 002                                    | PARMAR |        |                             |            |
| Addres                                                | S<br>City,Pro                                |                                                                               | CO.1. CT.                  | 05174 0    |                                   | < >                                                       | Total Cha | L. L                                                                             |                                        |        |        |                             |            |
|                                                       | Addres                                       |                                                                               |                            |            |                                   | ~                                                         | Total Pay |                                                                                  |                                        |        | Emerge | ency/Out of Prov            | v Contacts |
|                                                       |                                              |                                                                               |                            |            |                                   | >                                                         | Bus Rout  | e/Time                                                                           |                                        |        | 1      |                             |            |
| hone                                                  | ŧ                                            | (004)                                                                         | 040-2005                   |            |                                   |                                                           |           |                                                                                  |                                        |        |        |                             |            |
| Studen                                                |                                              |                                                                               |                            |            |                                   |                                                           | Locker    |                                                                                  |                                        |        |        |                             |            |
| Select                                                |                                              |                                                                               |                            |            |                                   |                                                           |           |                                                                                  |                                        |        |        |                             |            |
|                                                       |                                              |                                                                               |                            |            |                                   |                                                           |           |                                                                                  |                                        |        |        |                             |            |
| for                                                   | Title                                        | Name                                                                          | Relation                   | WorkPlace  | EMAIL                             | Address                                                   |           | Phone#                                                                           | Phone#                                 |        |        |                             |            |
| or<br>hange                                           |                                              | Name<br>PAUL<br>BROOKS                                                        | Relation<br>FATHER         | WorkPlace  |                                   | 4959 500 5                                                | T, DELTA  | Phone#<br>(604)514-<br>2090                                                      | Phone#<br>(CELL)389<br>4111            | 9-     |        |                             |            |
| or<br>Change                                          | Guardian                                     |                                                                               |                            |            |                                   | 4858 50A 5                                                |           | (604)514-                                                                        | (CEUL)389                              |        |        |                             |            |
| or<br>Change<br>Select<br>Select                      | Guardian                                     | PAUL<br>BROOKS<br>DARLENE                                                     | ¢AT∺teR                    |            | paulanddarlana@dccnat.com         | 4858 60A 5<br>BC V4K3K3<br>4858 60A 5                     |           | (604)514-<br>2090<br>(604)940                                                    | (CELL)389<br>4111<br>(CELL)413         |        |        |                             |            |
| or<br>change<br>select<br>select                      | Guardian<br>Guardian<br>Guardian             | PAUL<br>BROOKS<br>DARLENE                                                     | ¢AT∺teR                    |            | paulanddarfana@dcenat.com         | 4858 60A S<br>BC V4K3K3<br>4858 60A S<br>BC V4K3K3        |           | (604)514-<br>2090<br>(604)940-<br>3397                                           | (CELL)389<br>4111<br>(CELL)413<br>8438 |        |        |                             |            |
| for<br>Change<br>Select<br>Select<br>Select           | Guardian<br>Guardian<br>Guardian<br>Contacti | PAUL<br>BROOKS<br>DARLENE<br>BROOKS                                           | FATHER<br>MOTHER<br>FRIEND |            | paulandderlane@.dccnat.com<br>N/A | 4858 60A 5<br>BC V4K3K3<br>4856 60A 5<br>BC V4K3K3        |           | (604)514-<br>2090<br>(604)940-<br>3397<br>0 -<br>(604)946                        | (CELL)389<br>4111<br>(CELL)413<br>8438 |        |        |                             |            |
| for<br>Change<br>Select<br>Select<br>Select<br>Select | Guardian<br>Guardian<br>Guardian<br>Contactă | PAUL<br>BROOKS<br>DARLENE<br>BROOKS<br>SHELLEY<br>LEE<br>LYNETTE<br>BEUTELRAY | FATHER<br>MOTHER<br>FRIEND | N/A<br>N/A | paulandderlane@dccnat.com<br>N/A  | 4858 60A 5<br>BC V4K3K3<br>4858 60A 5<br>BC V4K3K3<br>N/A |           | (604)51.4-<br>2090<br>(604)540-<br>3597<br>0 -<br>(604)546-<br>6337<br>(604)540- | (CELL)389<br>4111<br>(CELL)413<br>8438 |        |        |                             |            |

### Basic (Student Demographics)

The student's demographics (address, guardian and emergency contact information) are viewed from the Basic button. If Parents have moved or notice errors/omissions in the address information they MUST contact the office with proper documentation. <u>Fields that can be updated from this tab include:</u>

- Parent/Guardian phone numbers (work and cell #'s) and email addresses
- Emergency Contact & Doctor phone numbers
- Emergency Release & Out Of Province contact names, phone numbers & email addresses
   any other information poods to be undated use the 'Send Message' button to send a message

If any other information needs to be updated use the 'Send Message' button to send a message to the school office requesting the information be updated.

<u>Note</u>: The primary guardian has the ability to change any contact information and telephone numbers (out of province contacts, emergency contacts, additional contacts and work phone numbers). Additional guardians can only change their own contact details.

#### Attendance

Student absences and tardies (lates) may be viewed from the attendance tab. Attendance is entered into the student's record daily unless there is a Teacher on Call in the classroom.

#### Grades – Current Grade OR History of Grades

Parent Connect allows parents to view Term 1, 2, 3 and Final Report Card Marks as well as the history of final marks from previous years).

#### Send Msg

Parent Connect allows one-way communication with teachers and the office. Teachers that choose to participate in parent communication are listed and parents may write messages as required.

#### Calendar

Parents can view the school calendar which may include school closures, school events, etc. The current month is displayed but parents can select to review any month in the school year.

#### Parent Reports

Parents can print an Info Form (Elem) or an AM/PM Absence Profile.

## Changing the Basic Information (Student Demographics)

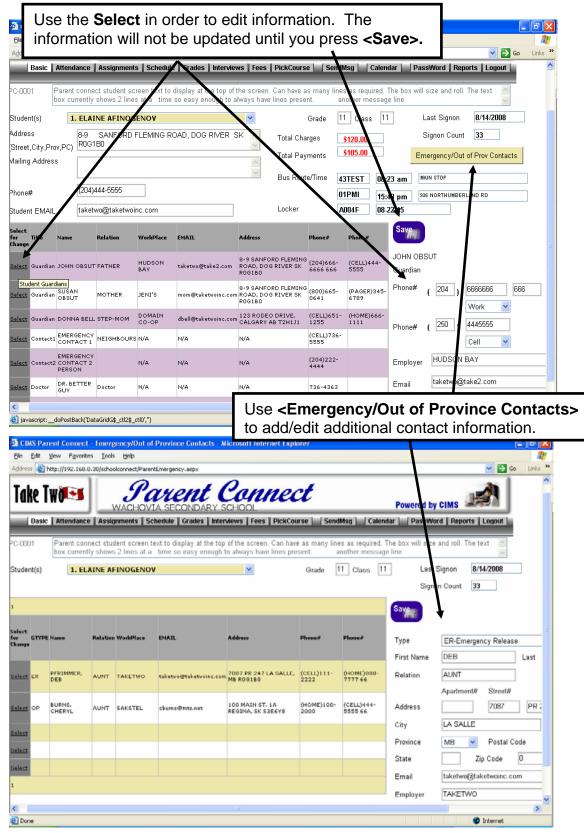